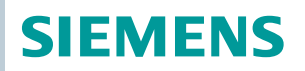

OpenAir™

# Klapkové pohony Modbus RTU DpenAir™<br>Xlapkové pohon<sub>;</sub><br>ypy pohonů GEB.., GIB.<br>**COO** A <sup>CIT</sup>

Typy pohonů GEB.., GIB.. bez zpětné pružiny

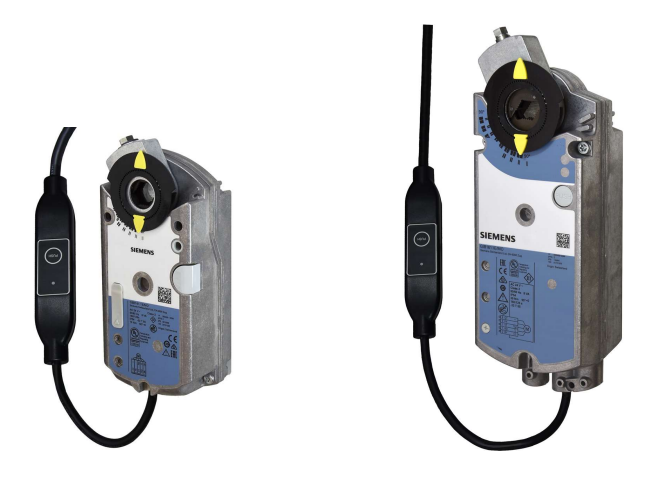

Klapkové pohony 15 Nm / 35 Nm (bez zpětné pružiny) s komunikací Modbus

- GEB.. jmenovitý krouticí moment 15 Nm
- GIB.. jmenovitý krouticí moment 35 Nm
- Komunikace Modbus RTU
- Provozní napětí AC 24 V
- Pro vzduchotechnické jednotky (AHU) a ostatní větrací aplikace

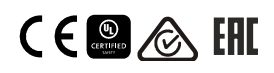

# Funkce

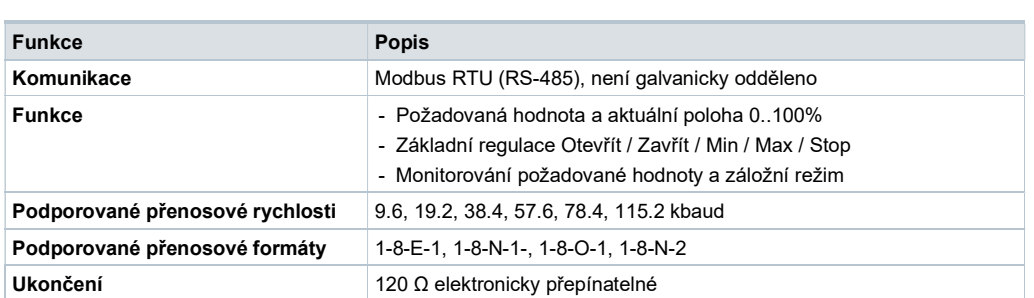

# Přehled typů

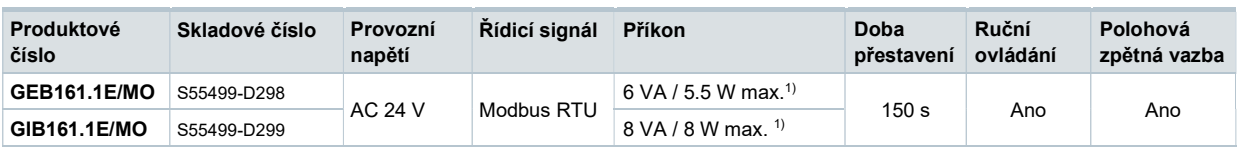

 $1)$  max. = pohon se otáčí

# Příslušenství / Náhradní díly

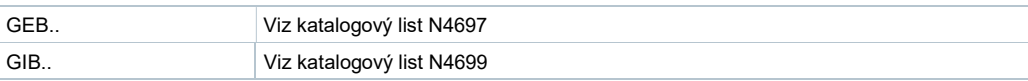

# Objednávání (Příklad)

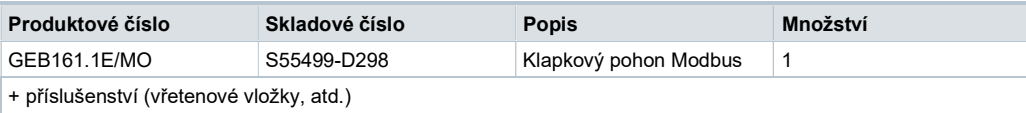

# Kombinace přístrojů

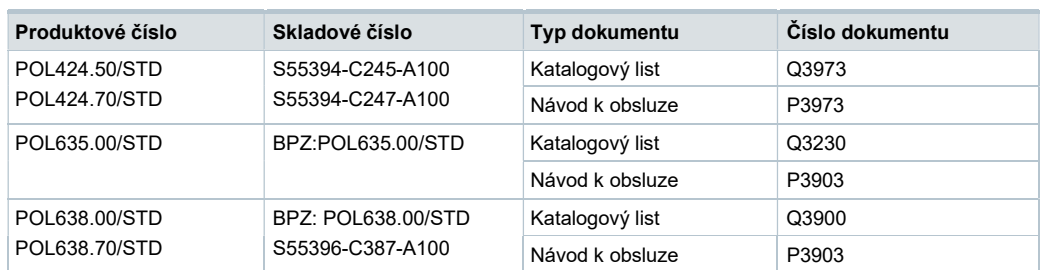

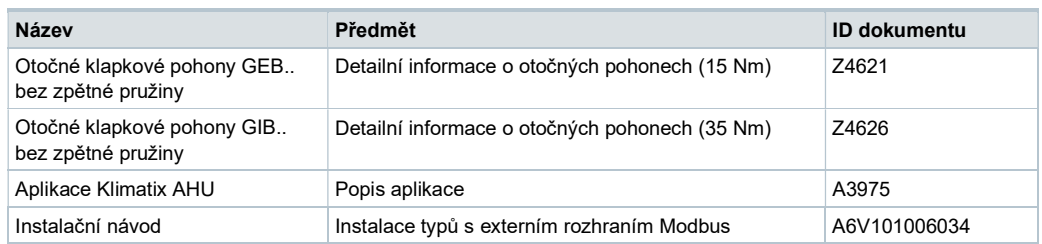

Související dokumenty jako například environmentální deklarace, CE deklarace, atd., lze stáhnout z následující Internetové adresy : http://siemens.com/bt/download

# Poznámky

### Bezpečnost

### Upozornění

### Národní bezpečnostní předpisy

Nedodržení národních bezpečnostních předpisů může způsobit zranění osob a poškození majetku.

● Dodržujte národní ustanovení a dbejte na příslušné bezpečnostní předpisy.

### Montáž

Poznámka: Klapkové pohony neotvírejte

### Montážní polohy

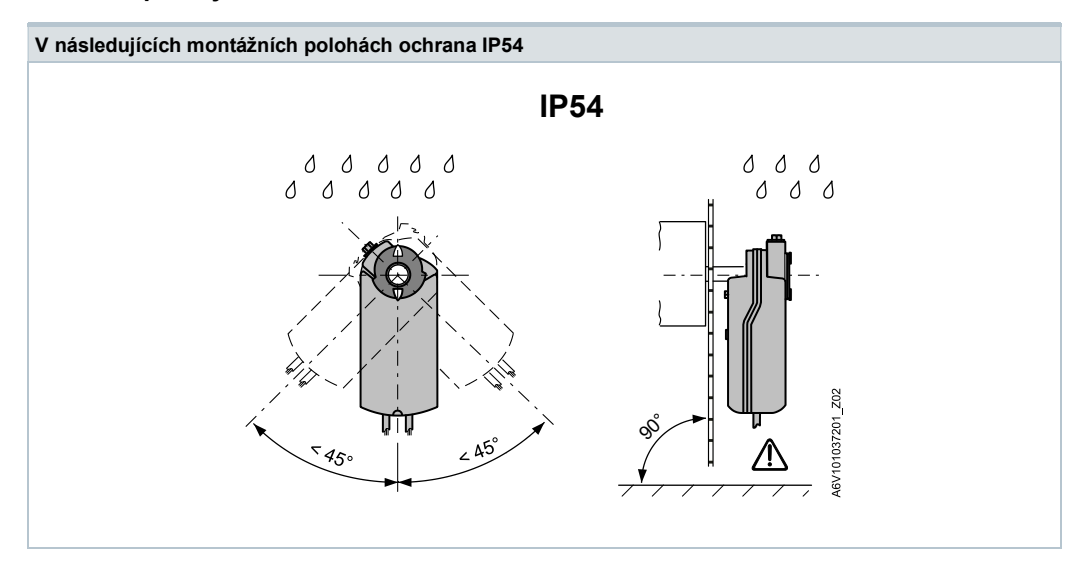

### Postup činností 1

Zařízení jsou určena především pro užití tlačítkové konfigurace Klimatix, jak je popsáno v dokumentu A3975 1). Bus konfigurace může být eventuálně parametrizována lokálním HMI, viz strana 5.

Během uvedení do provozu zkontrolujte/nastavte následující:

- Bus konfiguraci (adresa, přenosová rychlost, přenosový režim a volitelně ukončení). Standardní adresa 255 umožňuje namontovat a provozovat několik pohonů současně bez vzájemného ovlivňování.
- Parametry klapkového pohonu (směr otvírání, krajní meze polohy, adaptace polohy atd.) mohou být zkontrolovány přes Modbus registr.

<sup>1)</sup> Dokumenty lze stáhnout z http://siemens.com/bt/download

### Postup činností 2

Zařízení může být kontrolováno přes bus, pokud nastavení před uvedením do provozu umožňuje spojení mezi Modbus master / programovací nástroj a periferními zařízeními (tj. nekonfliktní adresy a odpovídající přenosová rychlost / přenosový formát).

- Plná konfigurace přes bus: Pokud je při zapnutí adresa na segment jednoznačná, tak zařízení může být zpřístupněno pomocí Modbus master (nebo programovacím nástrojem) a adresa a ostatní parametry mohou být nastaveny na konečné hodnoty.
- Částečná konfigurace přes bus: Pokud není při zapnutí adresa za segment jednoznačná, tak každé zařízení před připojením na bus musí obdržet nekonfliktní adresu buď použitím vstupní adresy tlačítkem (viz strana 6) nebo nastavením adresy na 246 stiskem tlačítka > 5s a < 10s (viz strana 5). Po adresování všech zařízení mohou být zbývající konfigurace provedeny přes bus použitím defaultního nastavení na přenosovou rychlost (auto-baud) a přenosového režimu pro Modbus master.
- Přepis bus konfigurace přes bus používá časový limit. Pokud není "1 = Zátěž" zapsaná do Reg 768 během 30 sekund, tak jsou všechny hodnoty vyřazeny.

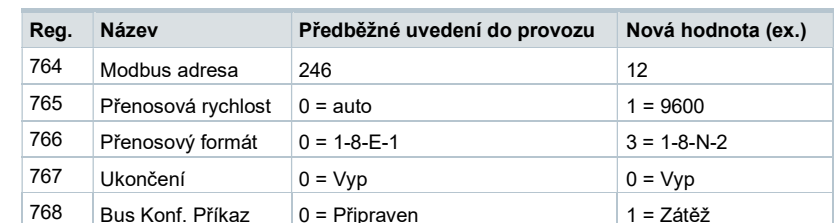

Příklad: Tabulka znázorňuje registry bus konfigurace před a po jejich změně přes bus.

### Údržba

Klapkové pohony nevyžadují žádnou údržbu.

Pokud chcete na zařízení pracovat, tak odpojte vodiče elektrického připojení od svorek.

### Likvidace

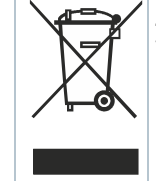

- Zařízení je ve smyslu Evropské Směrnice 2012/19/EU pro likvidaci považováno za elektronické zařízení a nesmí být likvidováno jako domovní odpad.
	- Zařízení likvidujte pomocí postupů určených pro tento účel.
	- Dodržujte všechny místní a aktuálně platné zákony a předpisy.

### Záruka

Technické údaje pro specifické aplikace jsou platné pouze při použití produktů Siemens uvedených v kapitole "Kombinace přístrojů". Záruka společnosti Siemens se nevztahuje na škody vzniklé při použití produktů jiných výrobců.

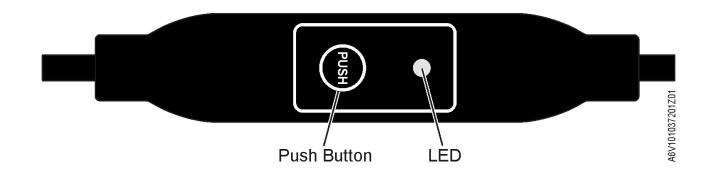

# Tlačítkový provoz

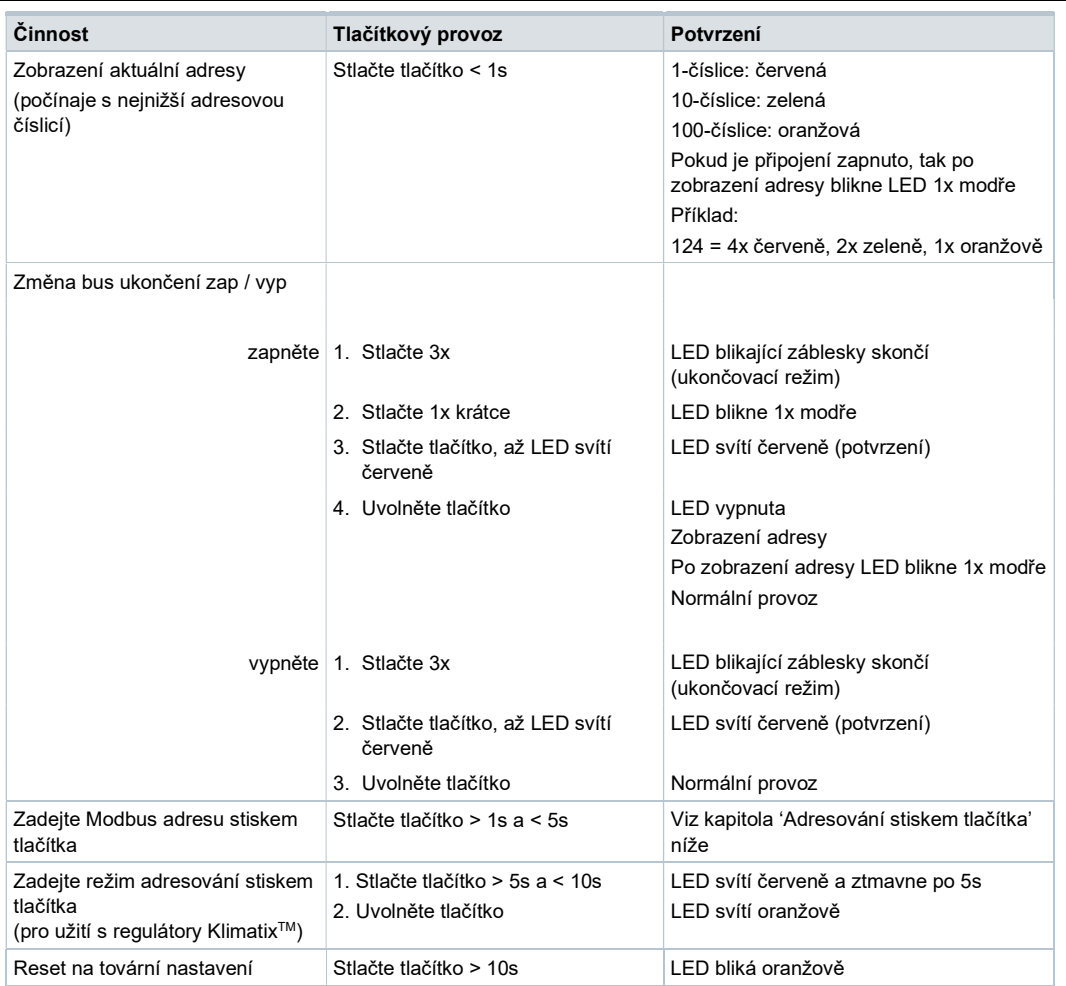

### Barvy a charaktery LED

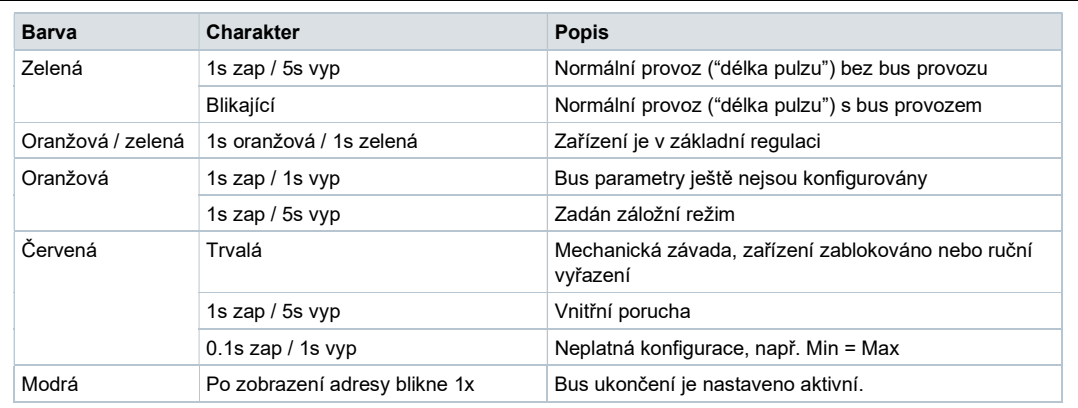

- 1. Stlačte tlačítko přes >10s  $\rightarrow$  LED začne blikat oranžově
- 2. Uvolněte tlačítko, zatímco LED ještě bliká → LED pokračuje v blikání po 3s
- 3. Pokud je během těchto 3s tlačítko stlačeno, tak je reset zrušen
- 4. Po těchto 3s → LED svítí červeně (reset), pak zařízení restartuje.

Tlačítkové adresování

### Zobrazení aktuální adresy (počínaje s nejnižší adresovou číslicí)

Modbus adresa může být nastavena bez extra nástroje použitím tlačítka a LED.

Pro zobrazení aktuální adresy stlačte tlačítko <1s.

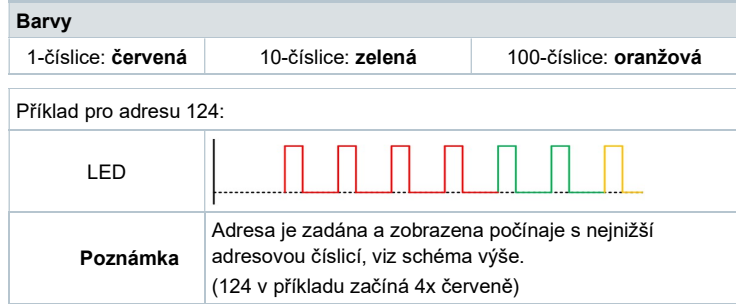

# Nastavení nové adresy (počínaje s nejnižší adresovou číslicí)

- 1. Zadejte adresovací režim: stlačte tlačítko > 1s až svítí červená LED, pak tlačítko uvolněte (dříve než LED ztmavne).
- 2. Zadejte číslice: stlačte n-krát tlačítko  $\rightarrow$  po každém stlačení LED zabliká (zpětná vazba). Barvy: 1-číslice: červená / 10-číslice: zelená / 100-číslice: oranžová
- 3. Uložte číslice: stlačte tlačítko, až LED svítí v barvě následujících číslic uvolněte tlačítko.
- 4. Uložte adresu: stlačte tlačítko, až svítí červená LED (potvrzení)  $\rightarrow$  uvolněte tlačítko. Adresu lze kdykoli uložit, tj. po nastavení 1-číslic nebo po nastavení 1- a 10-číslic.
- 5. Zadaná adresa je pro potvrzení jednou zopakována.

Poznámka: Pokud je tlačítko uvolněno předtím, než LED svítí červeně, tak je adresa vyřazena.

Nastavení adresy "124":

- 1. Zadejte adresovací režim
- 2. Nastavte 1-číslice: Stlačte 4x tlačítko → po každém stlačení tlačítka bliká červená LED
- 3. Uložte 1-číslice: stlačte tlačítko, až svítí zelená LED uvolněte tlačítko
- 4. Nastavte 10-číslice: Stlačte 2x tlačítko  $\rightarrow$  po každém stlačení tlačítka bliká zelená LED
- 5. Uložte 10-číslice: stlačte tlačítko, až svítí oranžová LED uvolněte tlačítko
- 6. Nastavte 100-číslice: Stlačte 1x tlačítko → po každém stlačení tlačítka bliká oranžová LED
- 7. Uložte adresu: stlačte tlačítko, až svítí oranžová LED uvolněte tlačítko → adresa je uložena a 1x pro potvrzení zobrazena

Nastavení adresy "50":

- 1. Zadejte adresovací režim
- 2. Přeskočte 1-číslice: Držte tlačítko stlačené, až svítí zelená LED uvolněte tlačítko
- 3. Nastavte 10-číslice: Stlačte 5x tlačítko  $\rightarrow$  po každém stlačení tlačítka bliká zelená LED
- 4. Uložte adresu (přeskočte 100-číslice): držte tlačítko stlačené, až svítí červená LED – uvolněte tlačítko
	- → adresa je uložena a 1x pro potvrzení zobrazena

Nastavení adresy "5":

- 1. Zadejte adresovací režim
- 2. Nastavte 1-číslice: Stlačte 5x tlačítko  $\rightarrow$  po každém stlačení tlačítka bliká zelená LED Uložte adresu: stlačte tlačítko, až svítí červená LED
	- → adresa je uložena a 1x pro potvrzení zobrazena

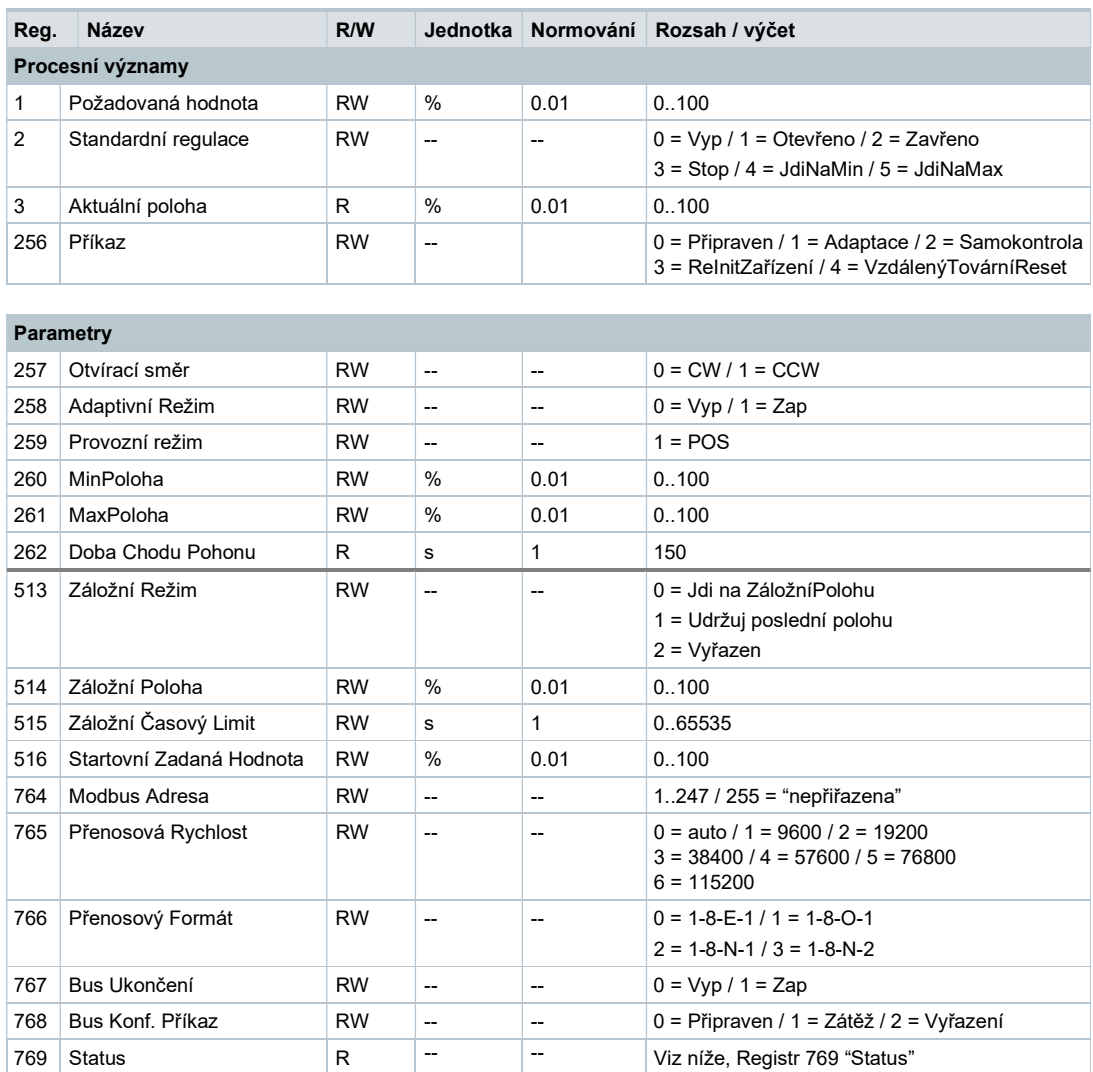

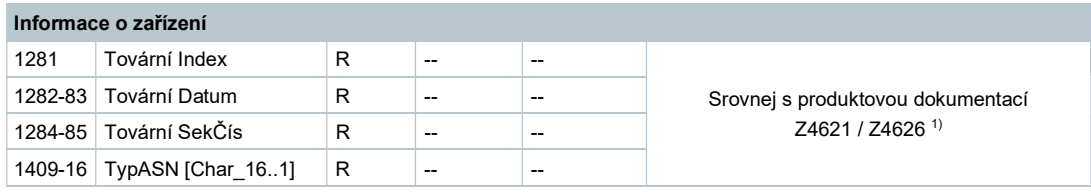

<sup>1)</sup> Dokumenty lze stáhnout z http://siemens.com/bt/download

# Registr 769 "Status"

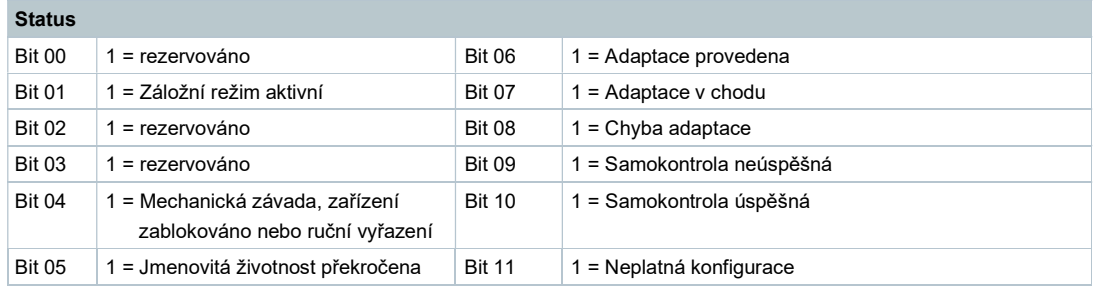

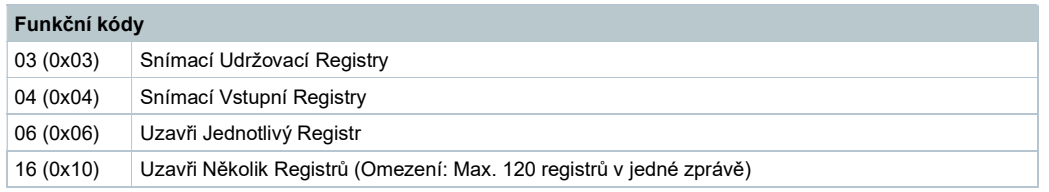

# Technické údaje

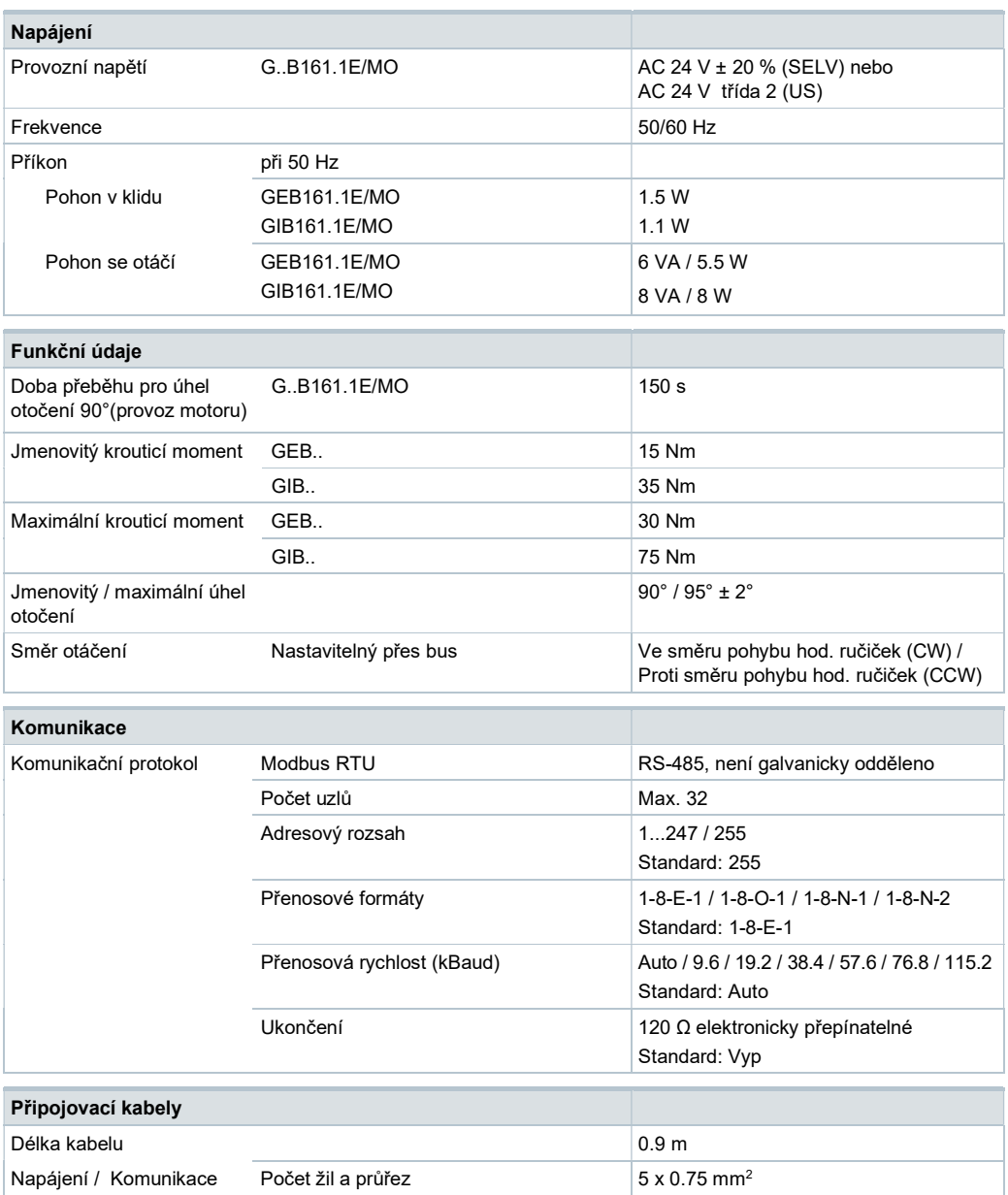

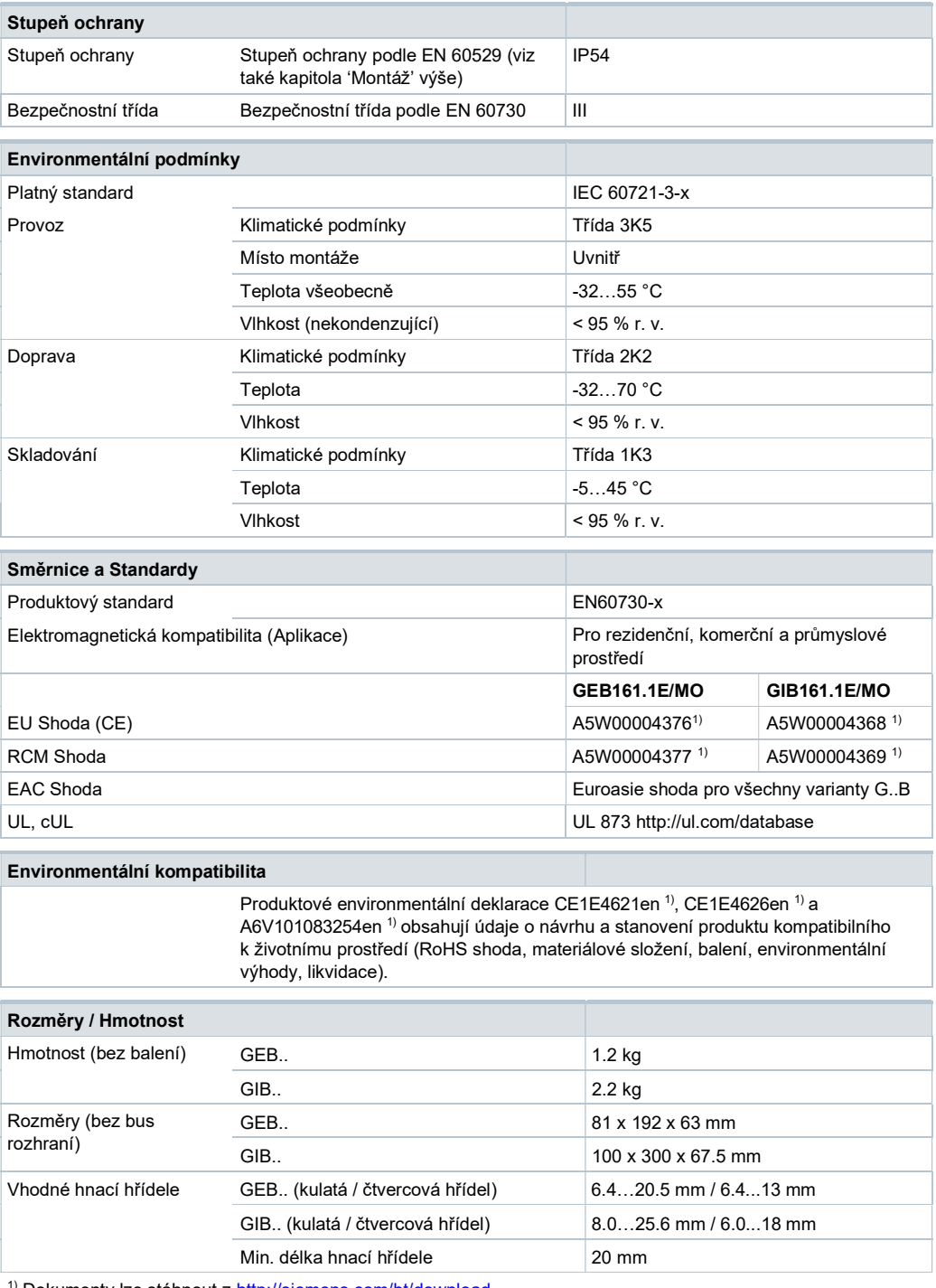

<sup>1)</sup> Dokumenty lze stáhnout z http://siemens.com/bt/download

### Vnitřní schémata zapojení

Klapkové pohony jsou dodávány s pevně připojeným připojovacím a komunikačním kabelem. Všechna vzájemně propojená zařízení musí být připojena ke stejnému G0.

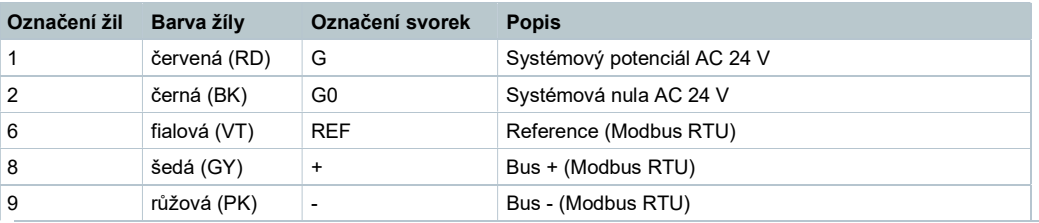

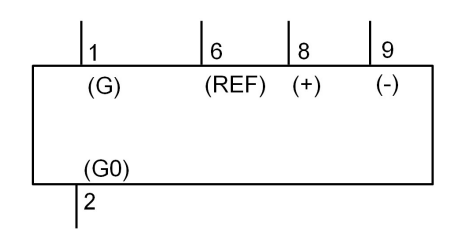

### Poznámka

Provozní napětí na svorkách G a G0 musí vyhovovat požadavkům podle SELV nebo PELV. Bezpečnostní transformátory s dvojitou izolací podle EN 61558 nutné; musí být navrženy tak, aby byly 100 % spolehlivé.

GEB..

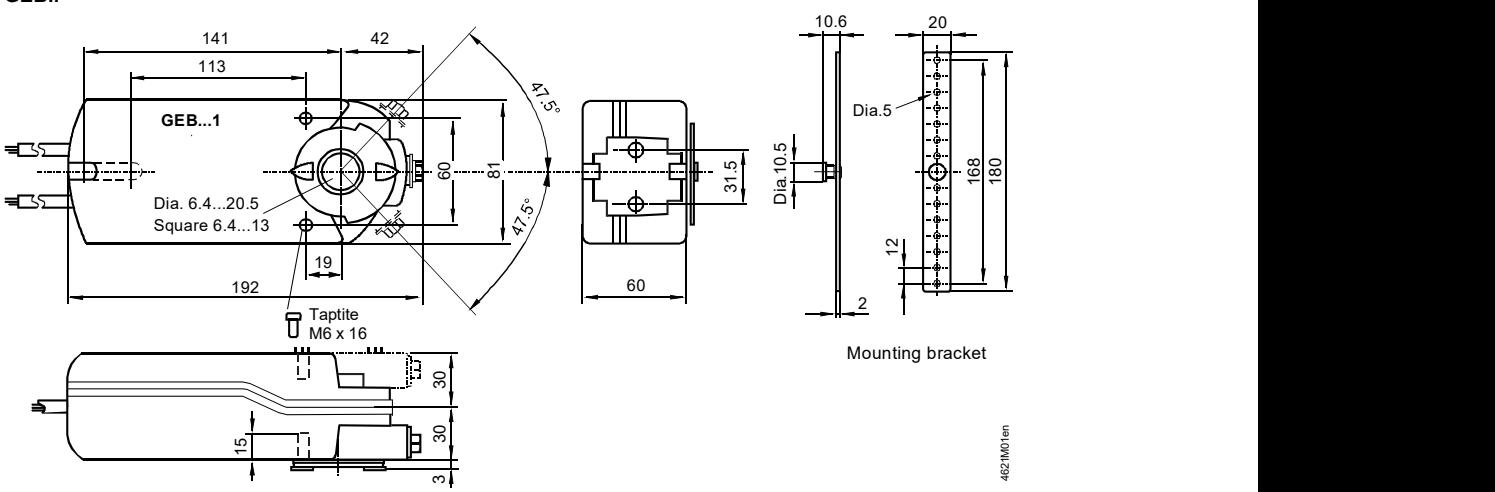

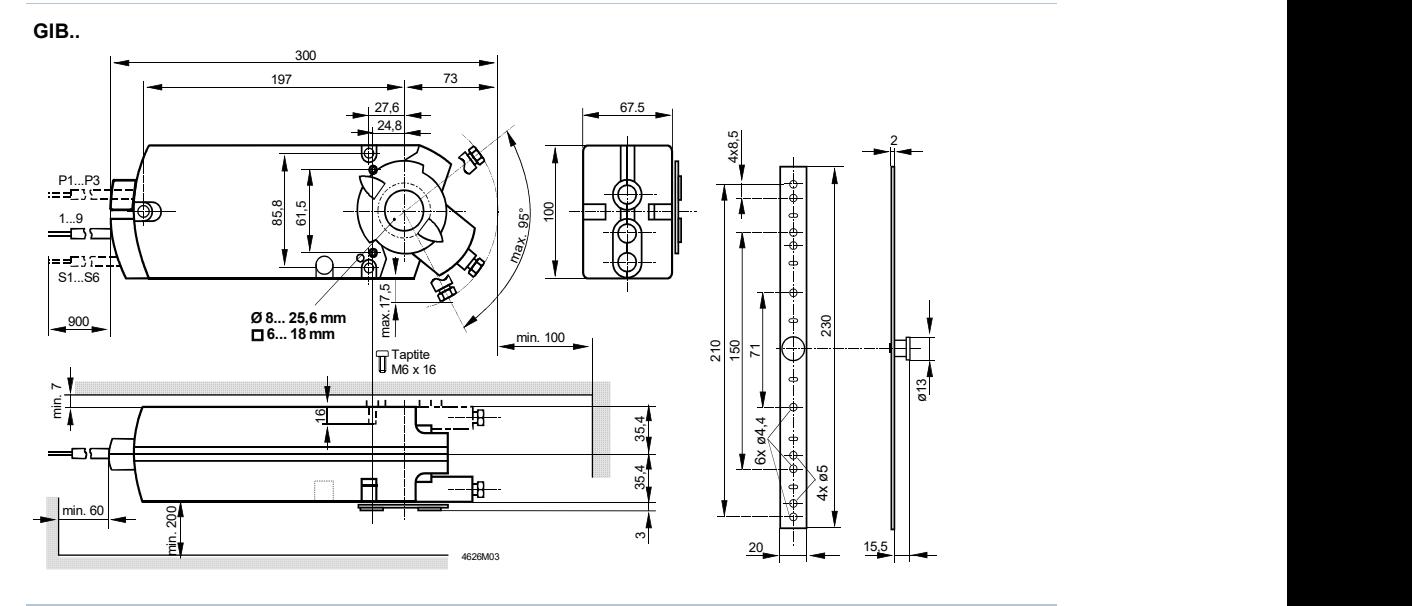

Vnější Modbus Rozhraní

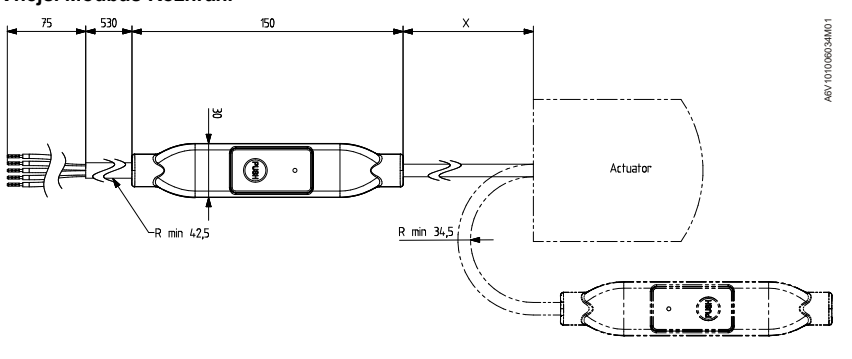

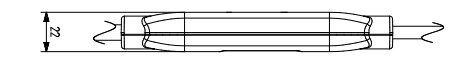

 $X = 220$  mm

Rozměry v mm

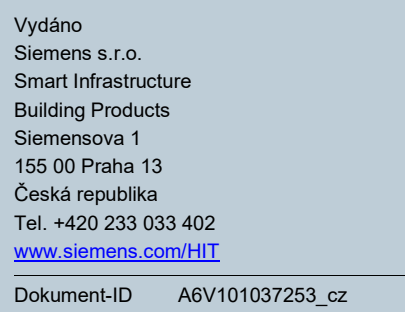

Vydání 2019-11-15

© Siemens s.r.o., 2016 Změny vyhrazeny.